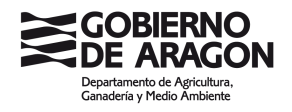

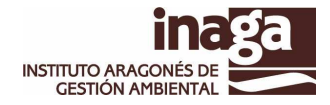

# **PLATAFORMA DE PAGOS TELEMÁTICOS DE INAGA.**

El instituto Aragonés de Gestión Ambiental ha integrado en esta aplicación la pasarela de pagos corporativa del Gobierno de Aragón que permite el pago a través de Internet de las tasas emitidas por el instituto.

El sistema permite el cobro telemático de las tasas mediante cargo en la cuenta indicada.

Una vez realizado el pago con éxito, el sistema emitirá un justificante de pago de efectos liberatorios ante la administración. Este documento se firmará electrónicamente mediante el Sello de Órgano del Instituto.

El sistema requiere la identificación del usuario por medio de e-DNI o cualquier otro certificado expedido por las autoridades de certificación autorizadas reconocidas por el Gobierno de Aragón.

ACCESO AL SISTEMA.

El primer paso para operar es seleccionar el certificado con el cual quiere autenticarse ante el sistema. Una vez escogido ha de pulsarse el botón "**Aceptar**" de la parte inferior de la pantalla.

Esto provocará que el sistema generé un "ítem" aleatorio, que se firmará digitalmente empleando el certificado elegido. Durante este proceso se validará tanto el certificado como la firma digital, impidiendo el acceso con certificados revocados o caducados.

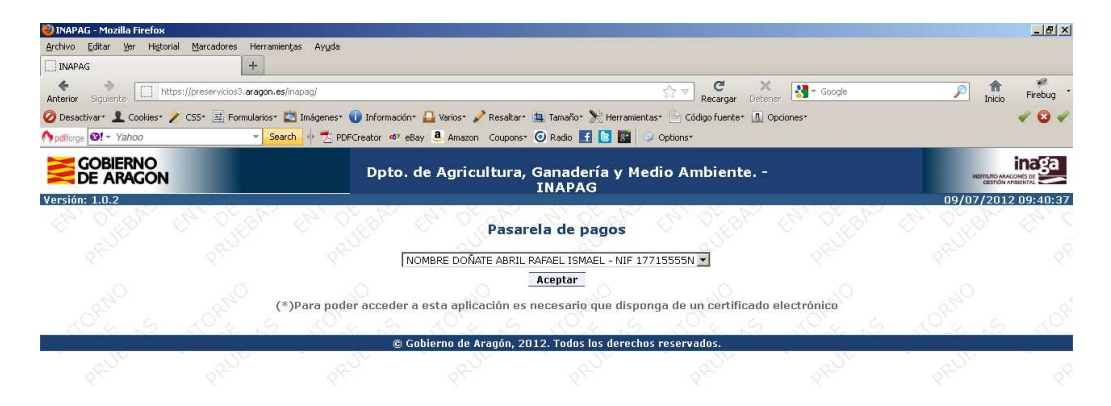

# ELECCIÓN DE LA FORMA DE ACTUACIÓN.

Una vez que se ha entrado en el sistema, deberá indicar de que forma va a actuar dentro de la aplicación: Si va a pagar una tasa girada a su nombre y NIF o va a actuar como representante, en cuyo caso tendrá que indicar el NIF / NIE / CIF de quien representa.

Pasaremos a la siguiente fase pulsando el botón "**Tasas**".

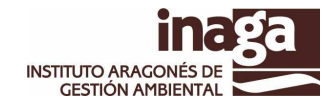

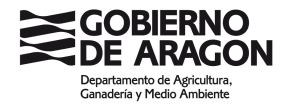

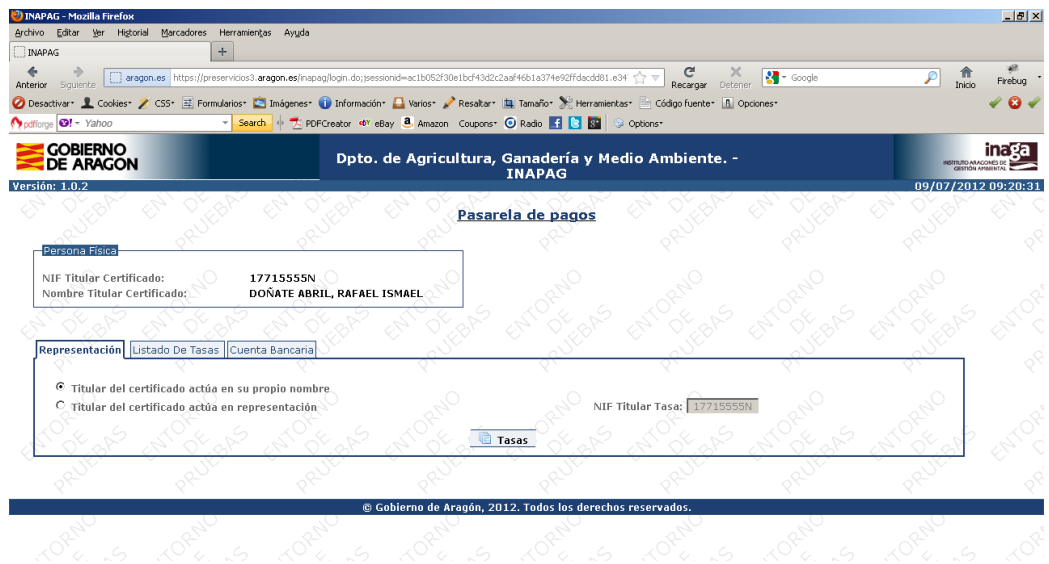

### ELEGIR LAS TASAS A PAGAR.

El sistema ofrecerá el listado de las tasas pendientes de pago giradas al CIF / NIF / NIE elegido en el paso anterior. Y se podrá marcar una o varias tasas para efectuar el pago conjunto de las mismas.

Pasamos a la siguiente fase pulsando el botón "**Cuenta Corriente**"

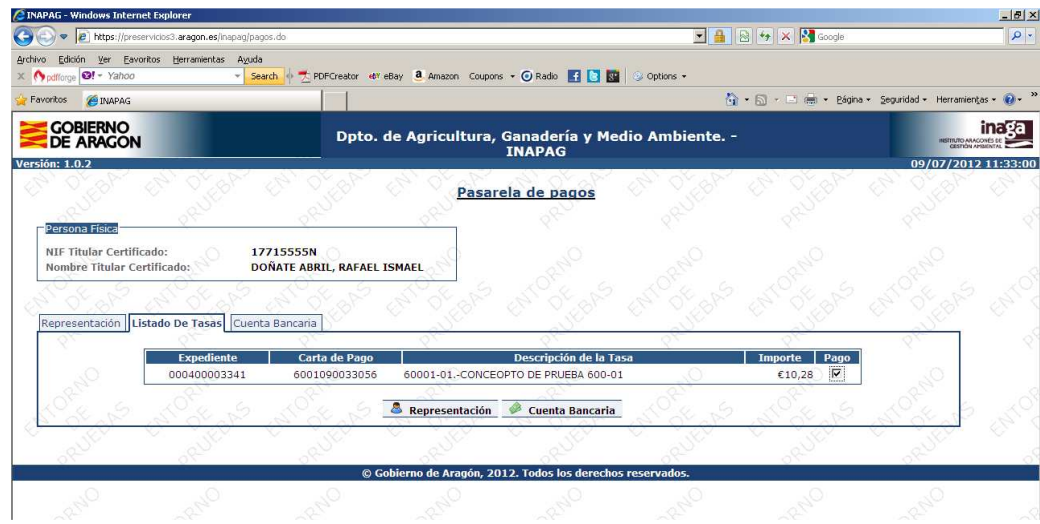

#### INTRODUCIR CUENTA CORRIENTE Y EFECTUAR EL PAGO.

Tendremos que introducir la cuenta bancaria en la que se efectuará el cargo.

Solamente se podrán elegir alguna de las entidades financieras que tengan aprobado el convenio para el pago por plataforma online con el Gobierno de Aragón.

Pulsando el botón "**Efectuar pago**", el sistema procederá a realizar el pago telemático.

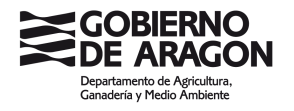

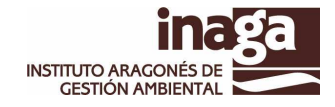

Debemos recordar que el usuario que ha entrado con su certificado debe tener autorización suficiente con respecto a la cuenta indicada en la que se realizará el cargo, ya que de lo contrario, el sistema lo rechazará.

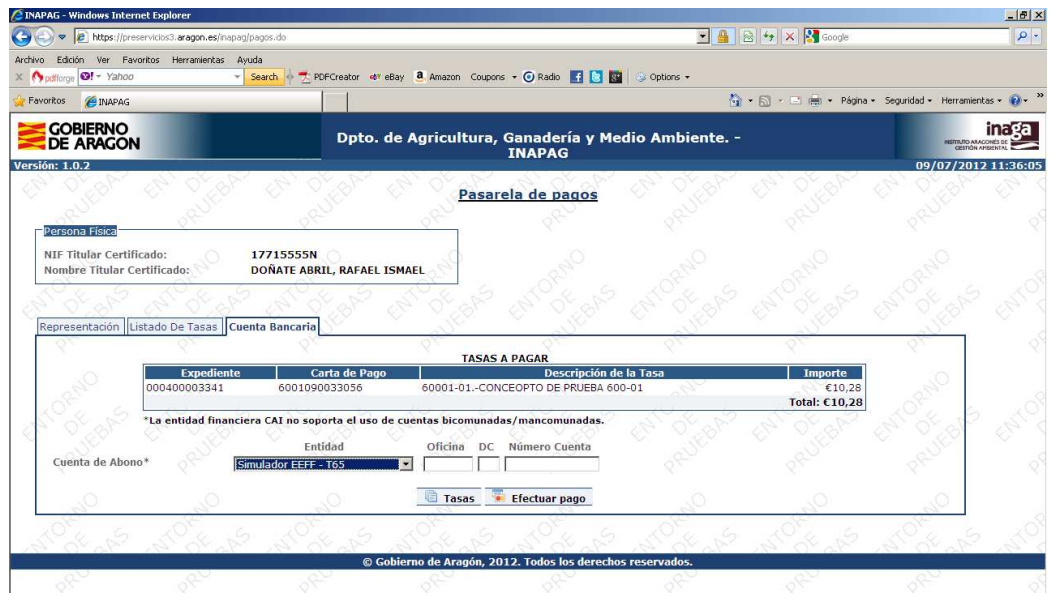

# IMPRIMIR JUSTIFICANTES / ESTADO DEL PAGO.

Esta pantalla nos informará del estado del pago, es decir, si se ha efectuado con éxito o si ha habido algún error.

En caso de haberse concluido el proceso de pago con éxito, se podrá descargar el justificante de pago firmado electrónicamente con sello de órgano del Instituto Aragonés de Gestión Ambiental.

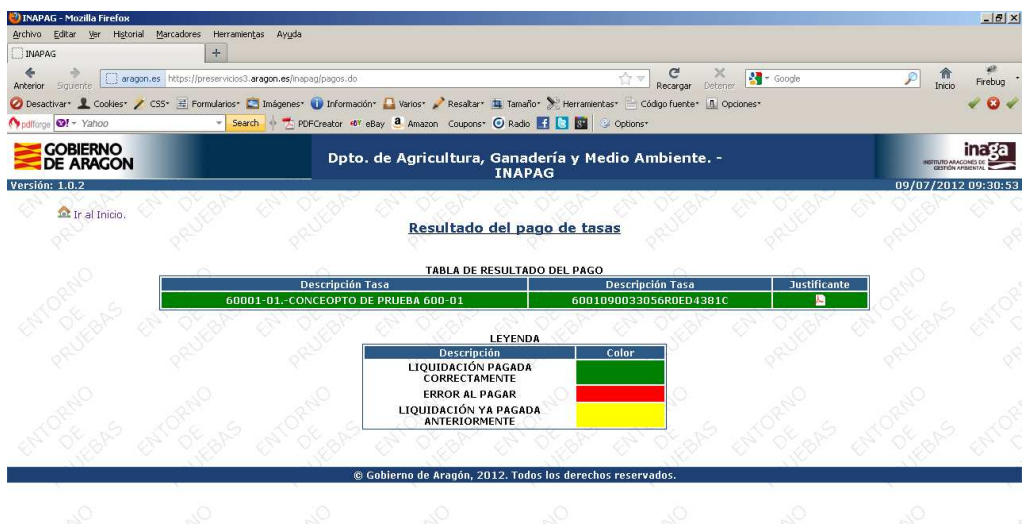